# GA-4640 使用手冊

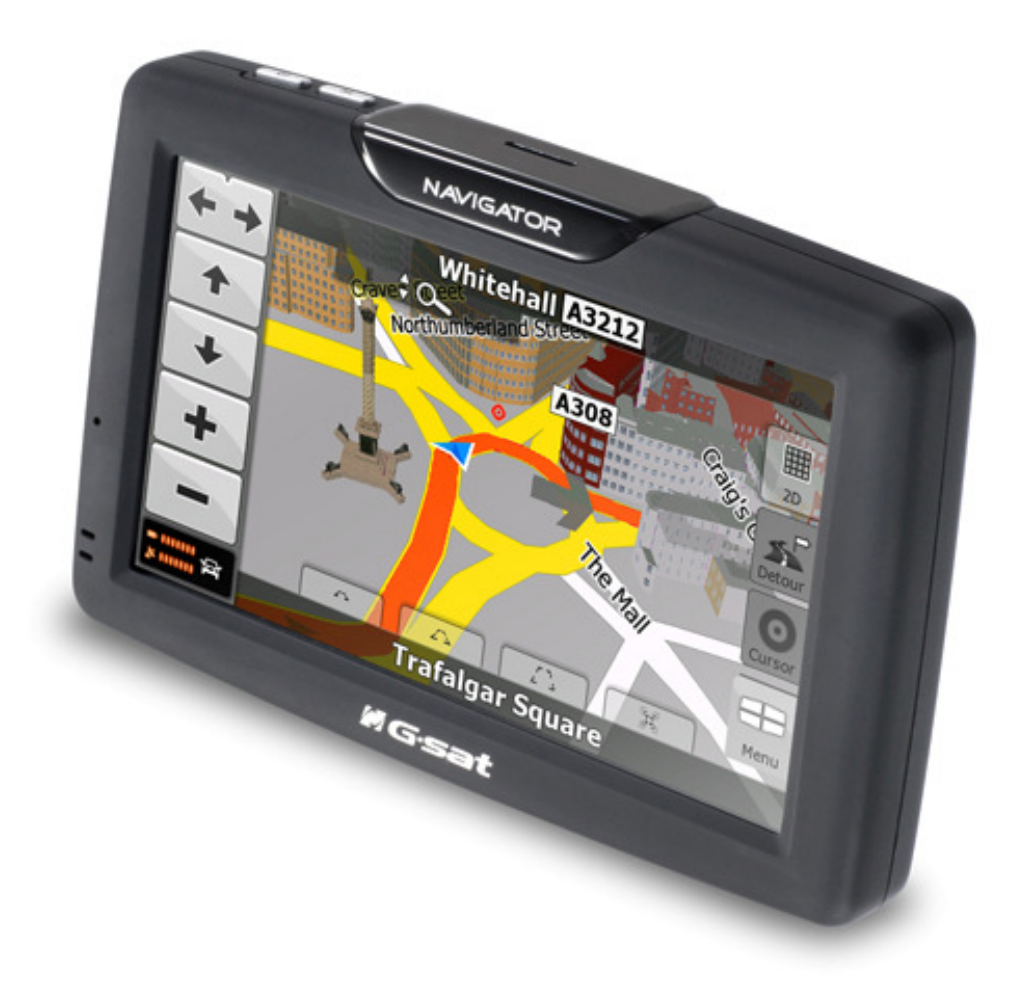

V1.0

# 目錄

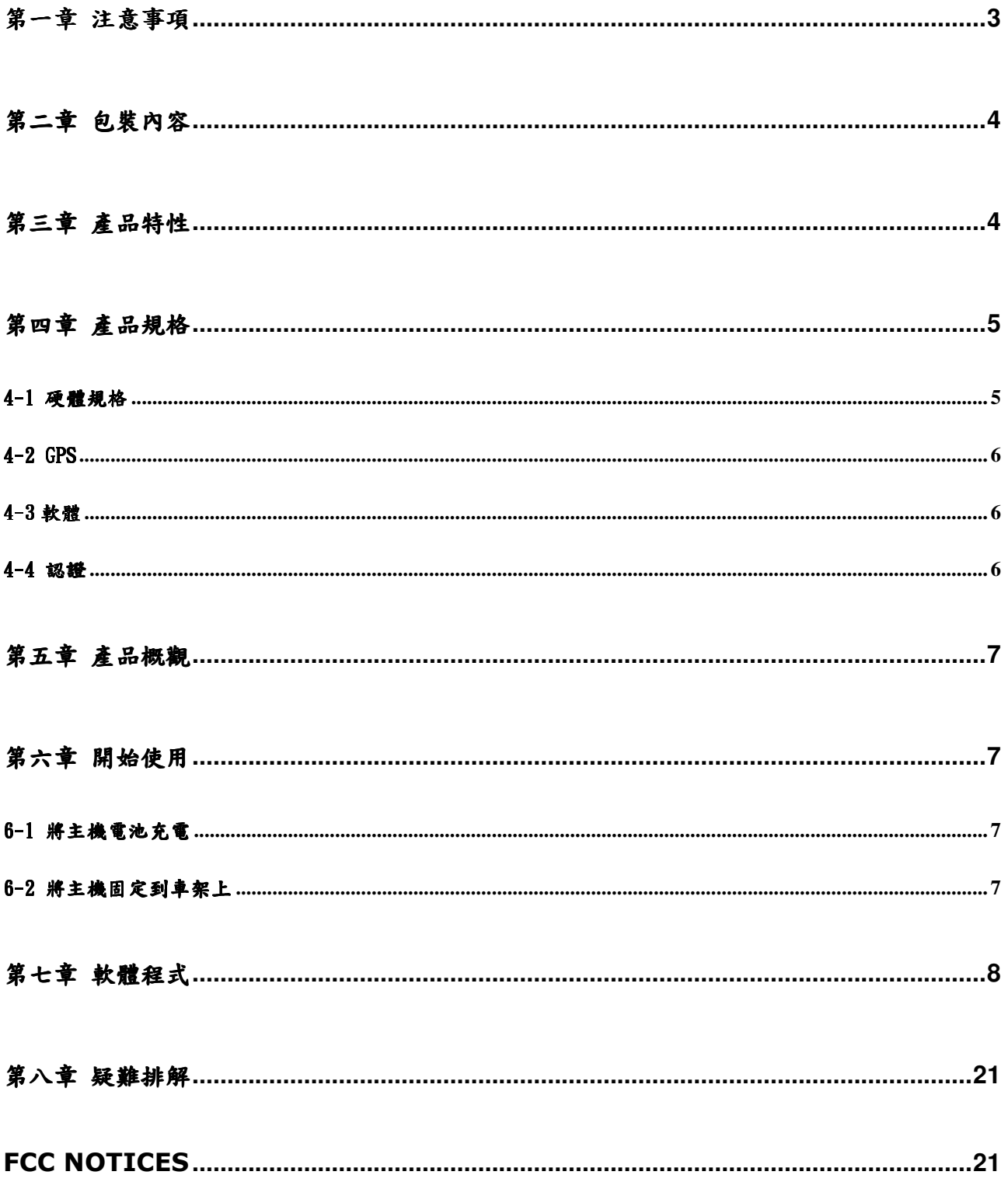

### 第一章注意事項

- 1. 駕車或騎乘腳踏車時請不要進行任何不利於安全的操作。
- 2. 如需在飛機上使用該設備,請咨詢航空公司,乘機時使用任何電子設備都請多加注意。
- 3. 請避免靠近釋放密集電波或有強烈輻射的設備,以免該產品操作受損。
- 4. 請勿拋扔或使用尖銳物體觸摸導航器,以免造成外觀損傷、電池遺失、資料丟失或其它硬件損壞。
- 5. 請避免將導航器暴露在潮濕環境或者雨天環境,以免產品損壞而無法修復。
- 6. 請勿在灰塵較多的環境中使用該導航器。
- 7. 超負荷電壓,電源線老化,重物擠壓或彎曲電源線會引發設備過熱或火災,請注意避免此類事情發 生。
- 8. 請勿使用任何化學物品或清潔劑清洗導航器,以免腐蝕損壞產品表面加工層。
- 9. 為防止觸電,請勿用濕手拔插電源並將插頭完全插入插座。
- 10. 為避免損壞電池,請勿在極寒或極熱的環境中對電池充電。
- 11. 充電時請將導航器置於兒童接觸不到的地方。
- 12. 為防止電池或產品過熱而引發錯誤或損壞,請勿將產品放置於陽光直射或高溫環境下。
- 13. 請將產品放置在水平工作臺上,避免放在毛毯、枕頭或地毯上,以免產品過熱而損壞。
- 14. 產品出現任何錯誤,請即刻聯繫相關維修人員進行檢修,請不要隨意拆卸該產品。
- 15. 請保持線路整潔,以免因線路糾纏而損壞導航器。
- 16. 請勿用力擠壓 LCD 螢幕,請勿將產品置於刺眼光照下,請使用軟布清理螢幕表面。
- 17. 在導航、音樂播放、影片播放或秀圖操作時請不要直接斷開電源,以免資料遺失。
- 18. 系統對記憶卡進行讀取或存儲資料操作時,請不要直接拔出記憶卡,以免記憶卡內資料損壞或遺失 甚至損傷系統。
- 19. 在格式化、上傳或下載操作時,請不要突然斷開電源,否則會導致應用錯誤。
- 20. 導航器只能播放固定格式的文件,請注意多媒體檔案的相容性。
- 21. 所有電視節目、音樂、電影和圖片都受版權的保護,任何未經授權的應用都被認為是對相關法律的 違反。
- 22. 請勿將喇叭音量長時間調至最大,以免造成失真。
- 23. 手冊中的圖片僅供參考,請以實物爲準。

# 第二章包裝內容

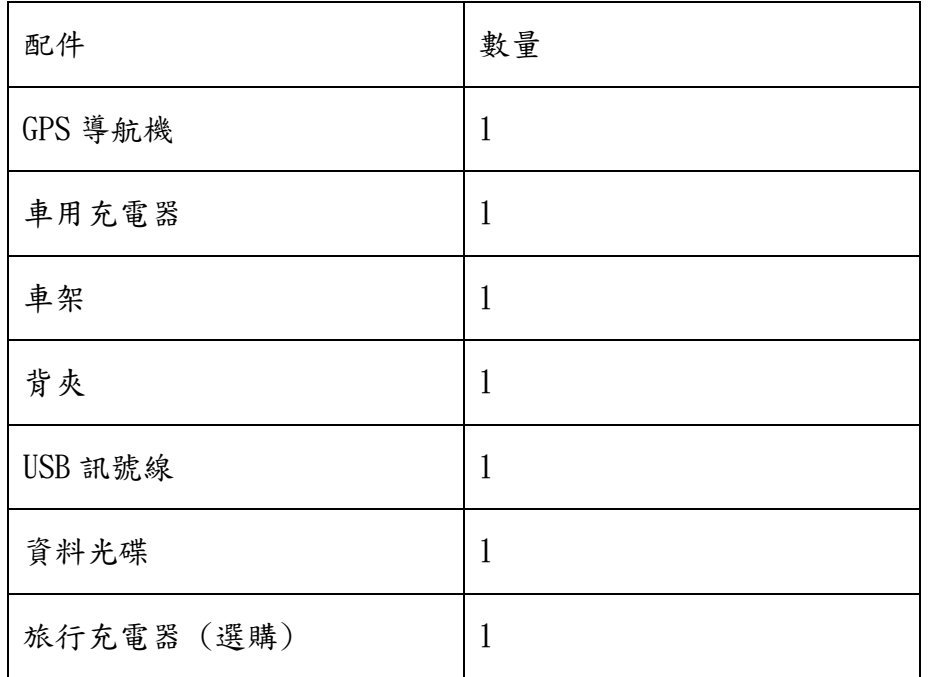

## 第三章 產品特性

1. 抗炫光 4.3 英吋高亮度觸控螢幕

- 2. 高效能 500MHz 中央處理器
- 3. 內建 1GB 記憶體
- 4. 立體聲耳機插孔
- 5. 1W 內置喇叭
- 6. 內置高靈敏度 GPS 接收器
- 7. 內置高靈敏度 GPS 天線
- 8. SDHC SD/MMC 卡插槽
- 9. 音樂播放器
- 10. 影片播放器
- 11. 圖片瀏覽器
- 12. 電子書
- 13. AVIN (選購)
- 14. 可充電內置鋰電池
- 15. 高速 USB 2.0 接口
- 16. LED 電源指示燈

# 第四章 產品規格

### 4-1 硬體規格

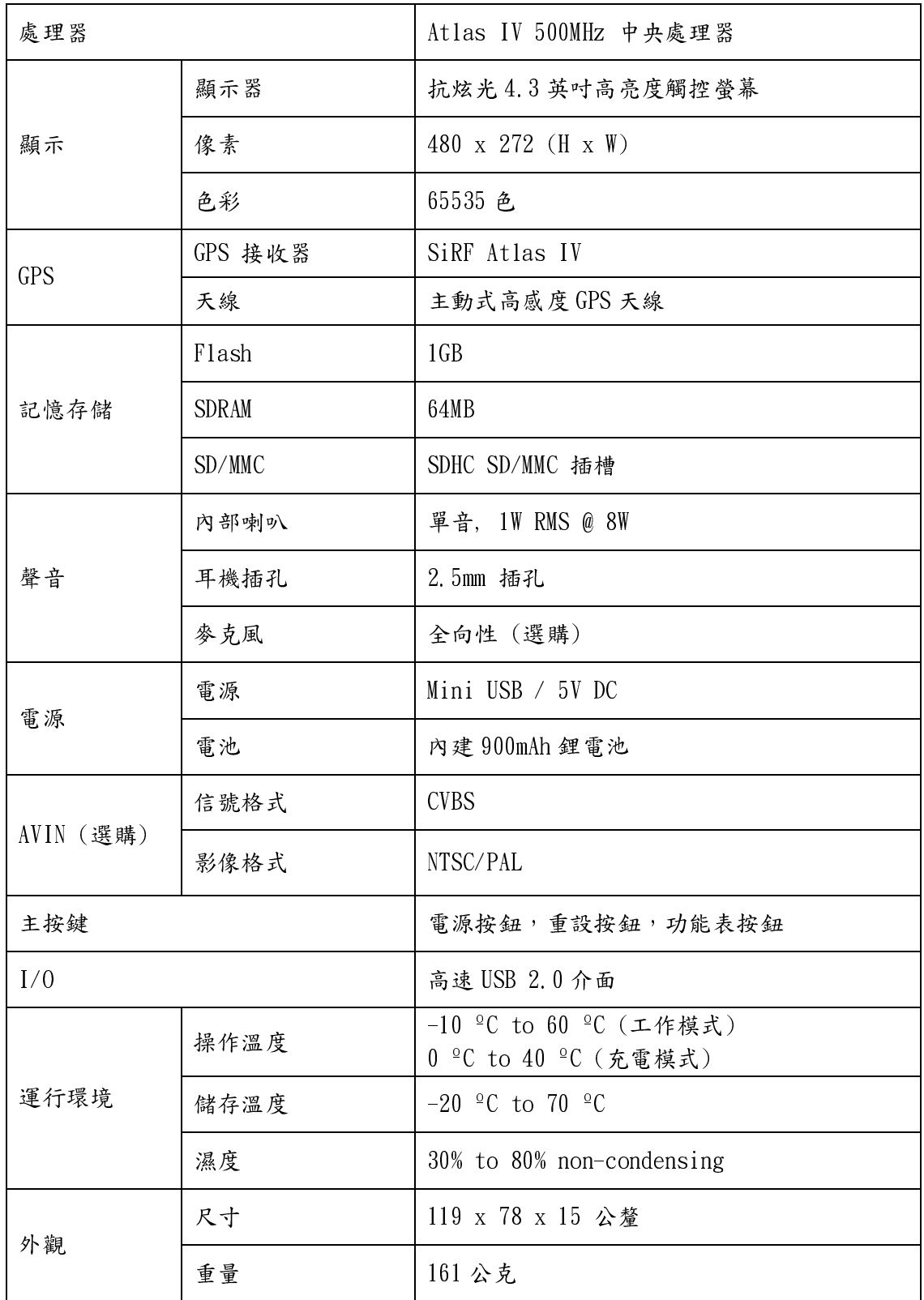

### 4-2 GPS

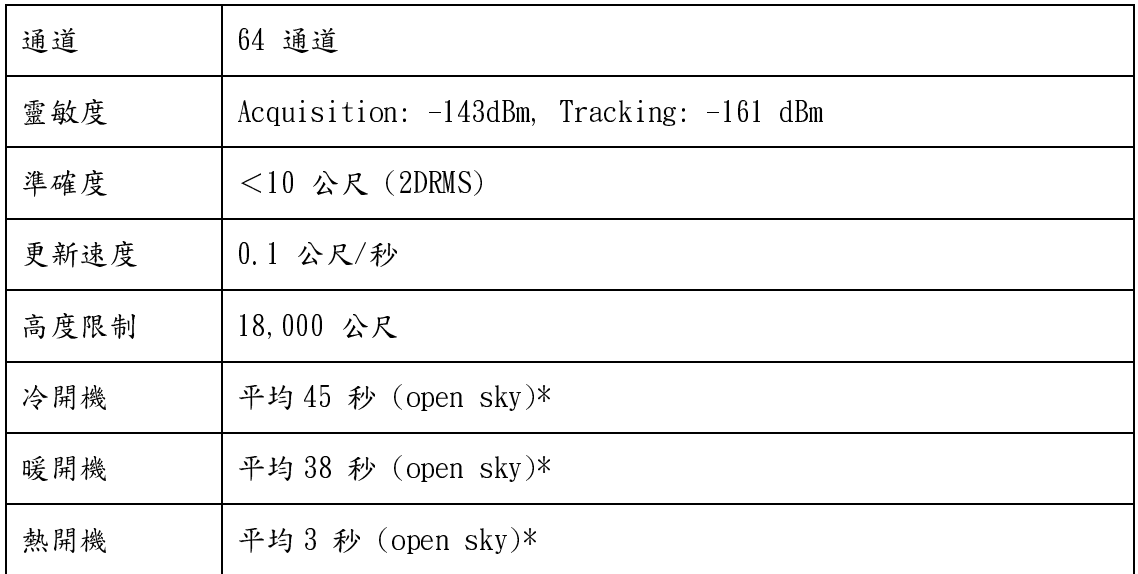

備註: Open sky 表示至少可以見到 7 顆衛星的環境。

### 4-3 軟體

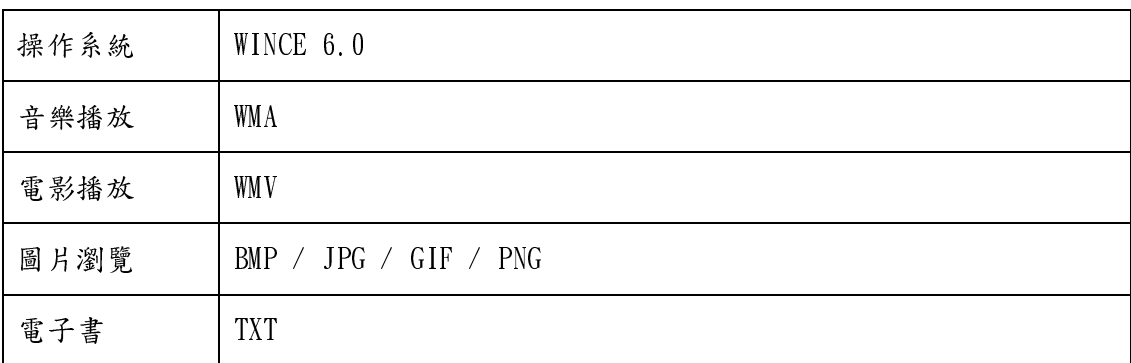

### 4-4 認證

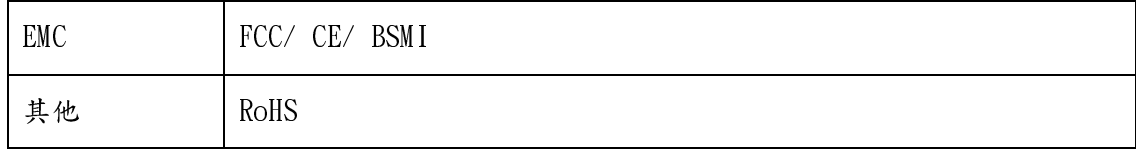

# 第五章產品概觀

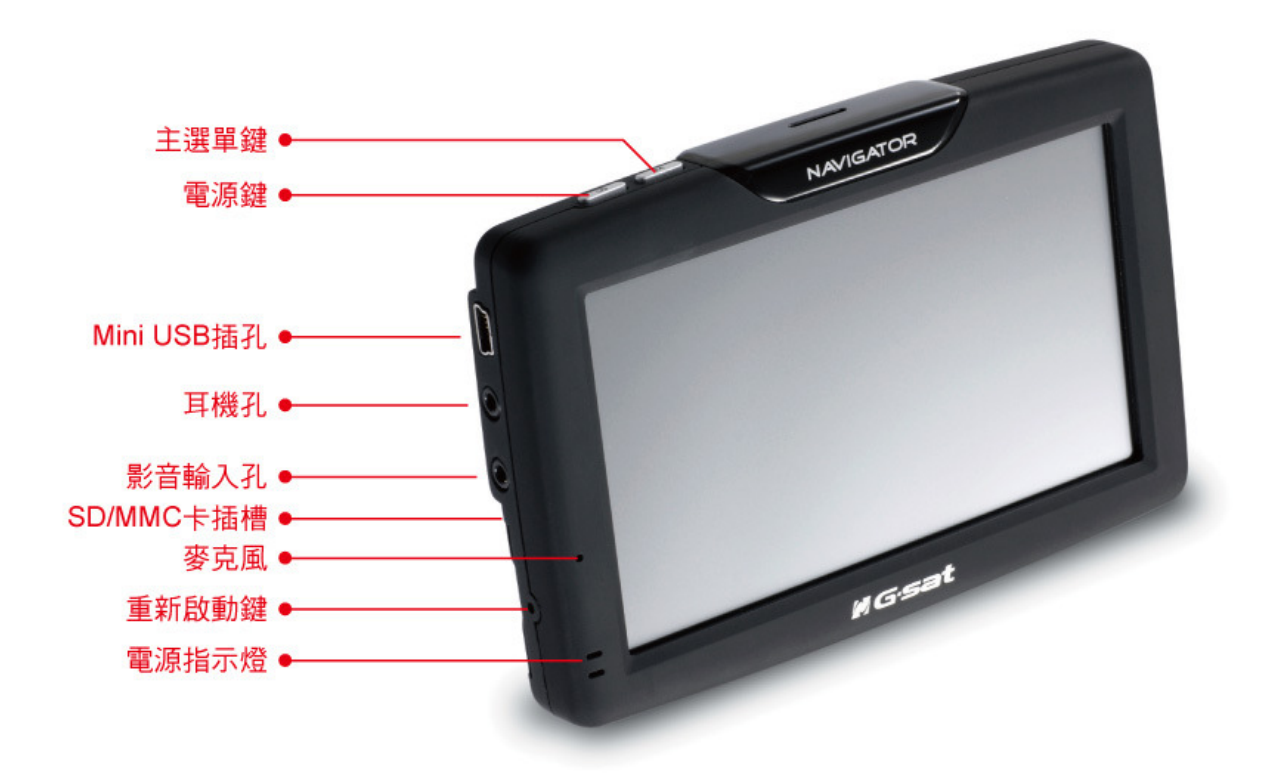

### 第六章開始使用

#### 6-1 將主機電池充電

有以下三種方式對主機的電池進行充電:

- 1. 使用提供的汽車用充電器將主機連接到汽車點烟器進行充電。
- 2. 使用提供旅行充電器充電。
- 3. 使用提供的 USB 訊號線將主機連接到 PC 進行充電。

#### 注意:使用前,請對電池充電8個小時以上,以使電池達到最佳性能。

#### 6-2 將主機固定到車架上

- 1. 將背夾安裝到提供的支架上。
- 2. 使用乾淨的布將擋風玻璃清理乾淨。
- 3. 將車架的塑膠吸盤放置於擋風玻璃上適當位置,並將固定扳手撥向另一邊,即可將支架吸附於 玻璃上。
- 4. 將主機卡入提供的背夾上。
- 5. 鬆動調整旋鈕,將主機調整到適當角度,然後旋緊調整旋鈕。

# 第七章 軟體程式

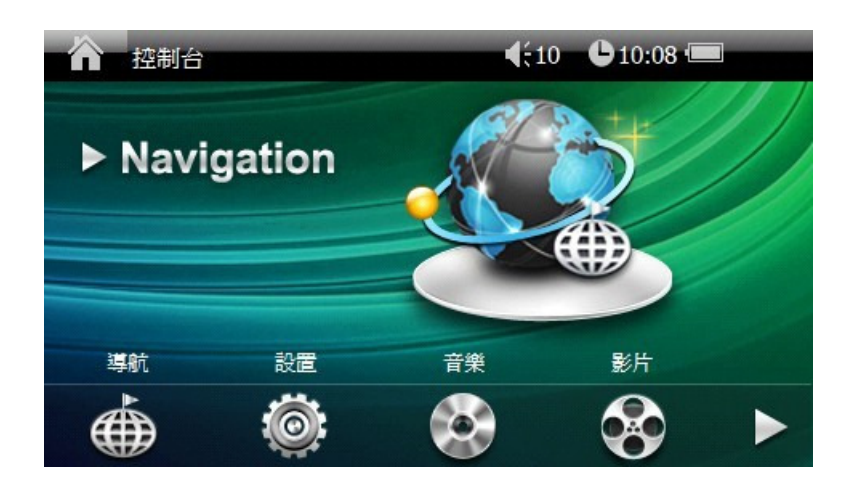

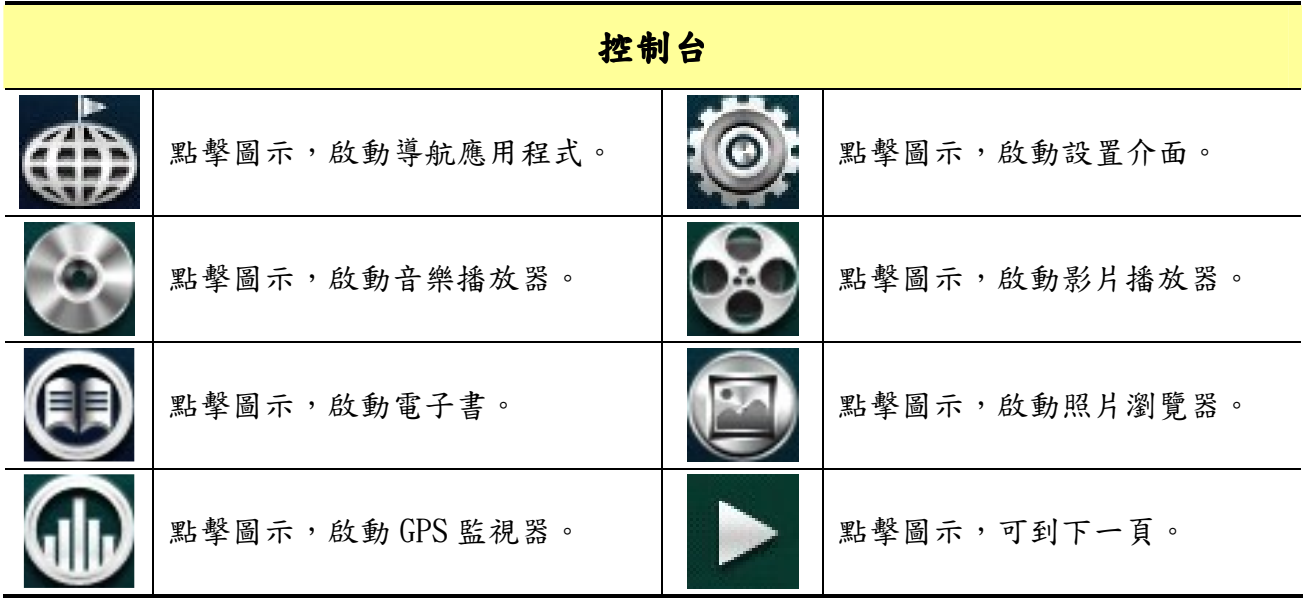

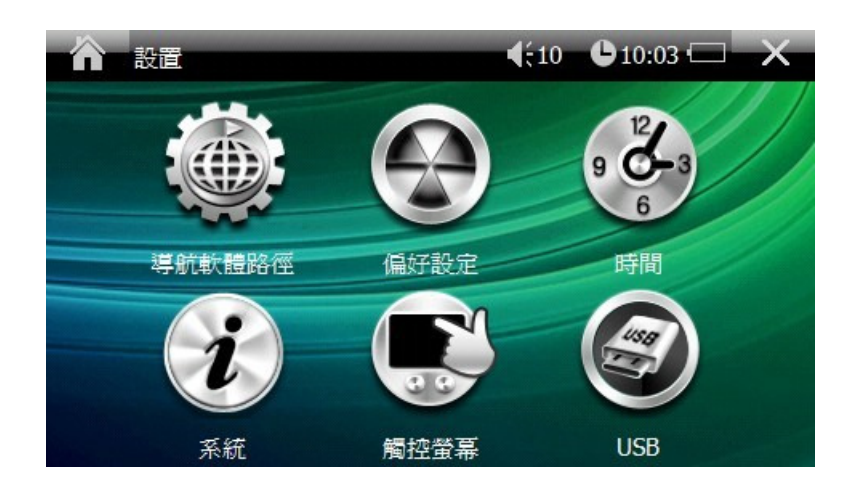

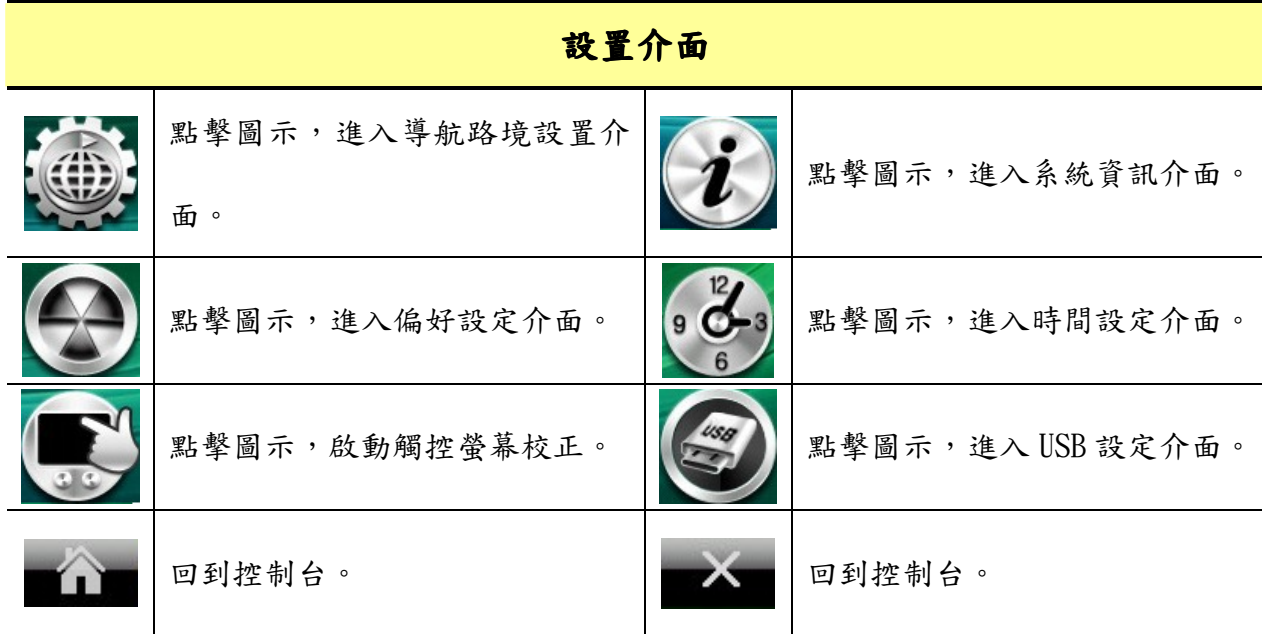

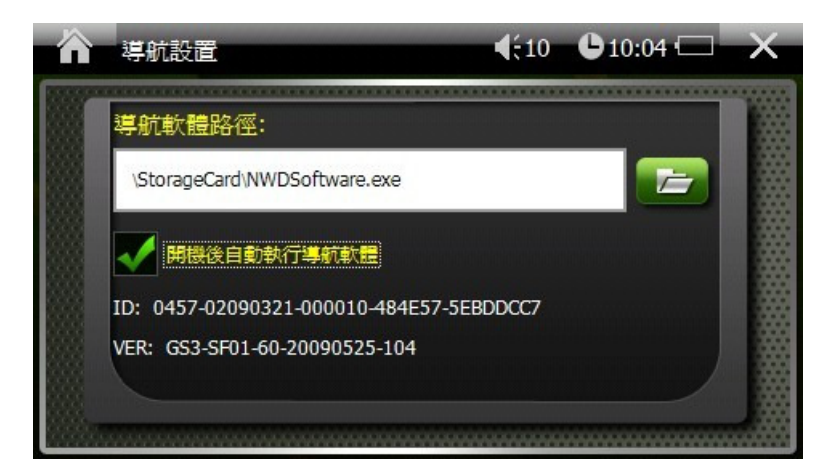

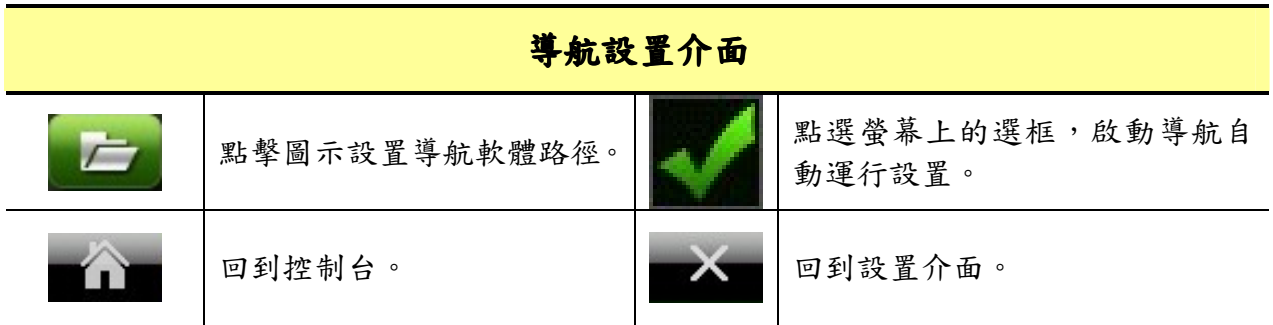

### 偏好設定

進入偏好設定介面,可以設定以下功能。

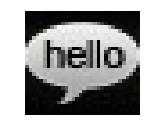

點擊圖示,進入語言設置介面。

9

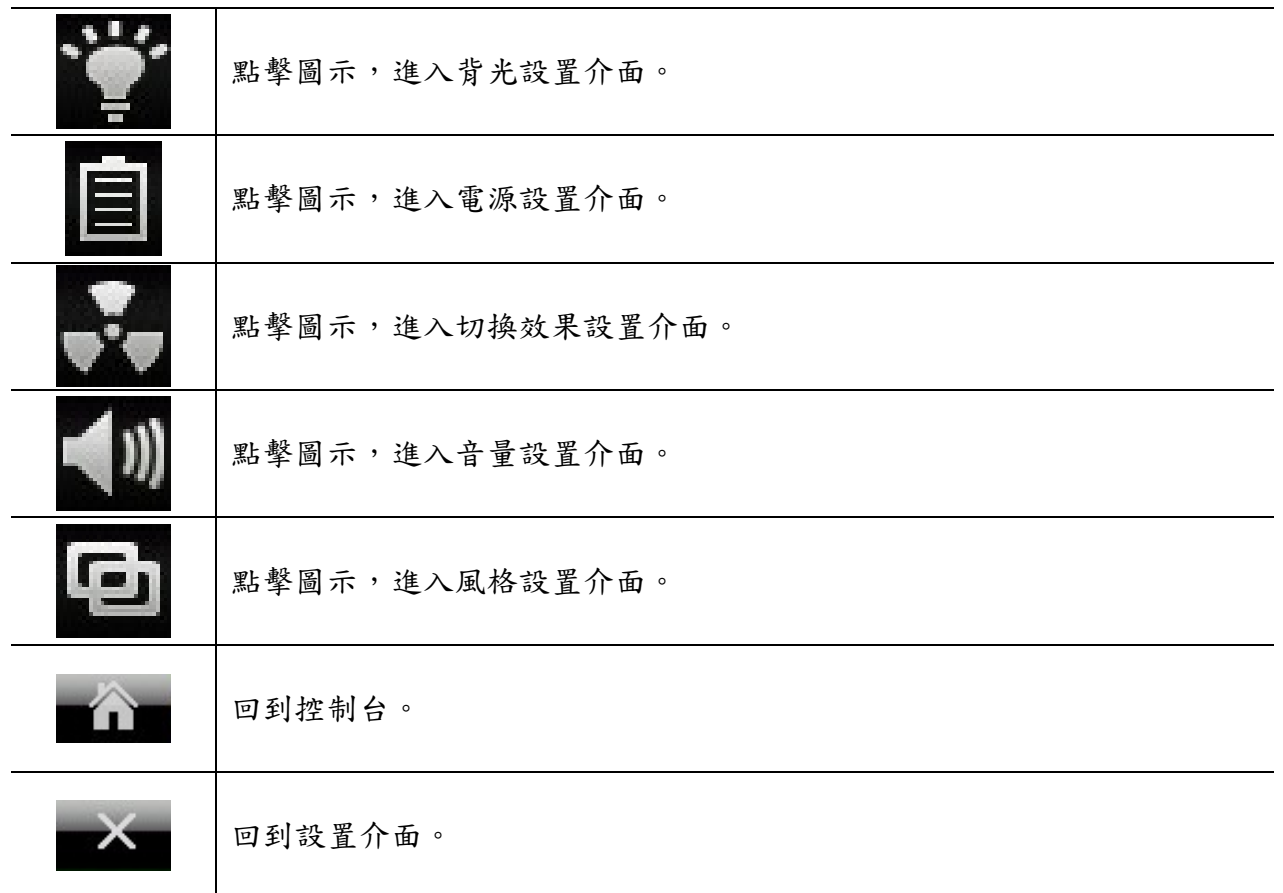

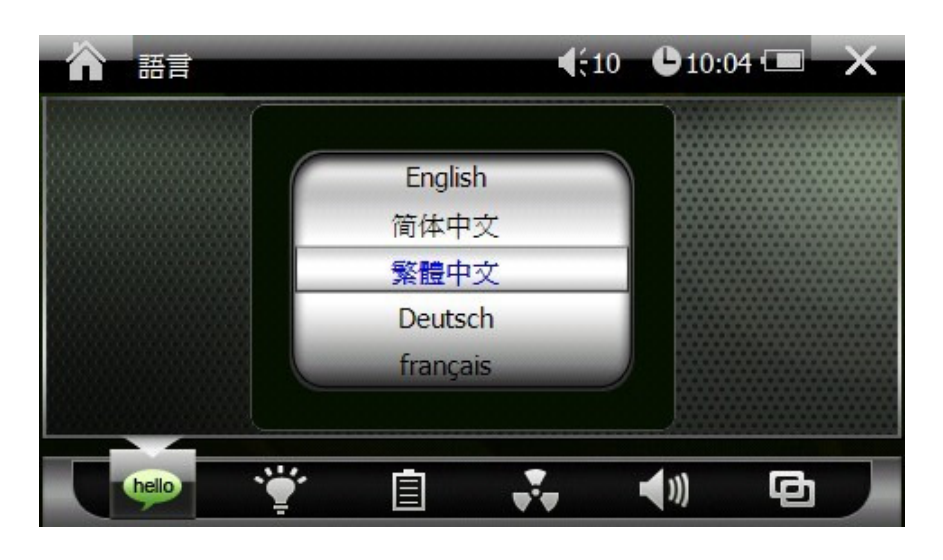

語言

滾動卷軸,以設定語言。

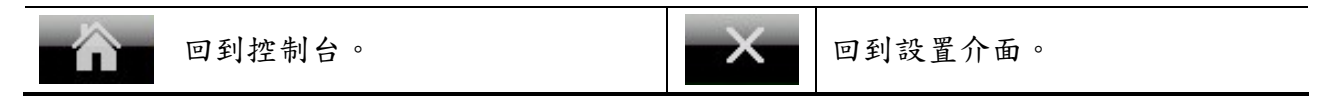

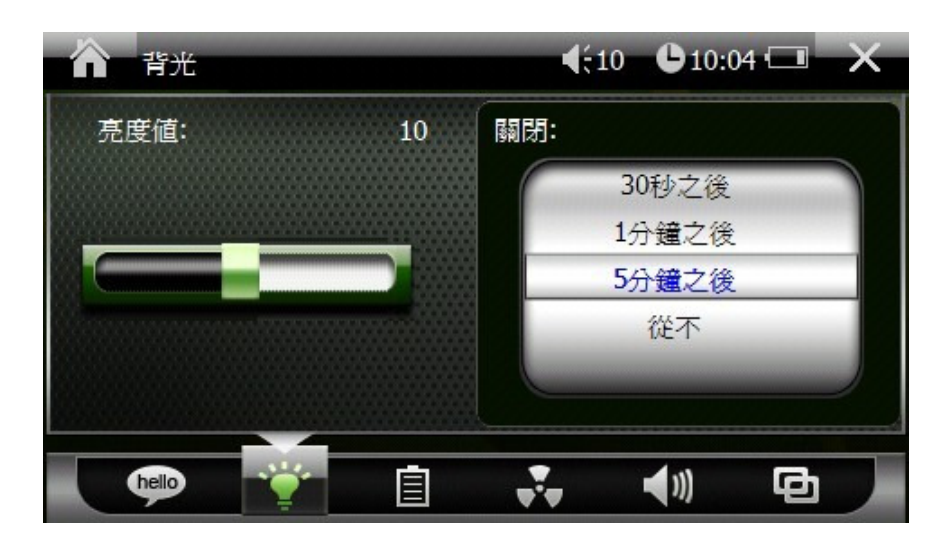

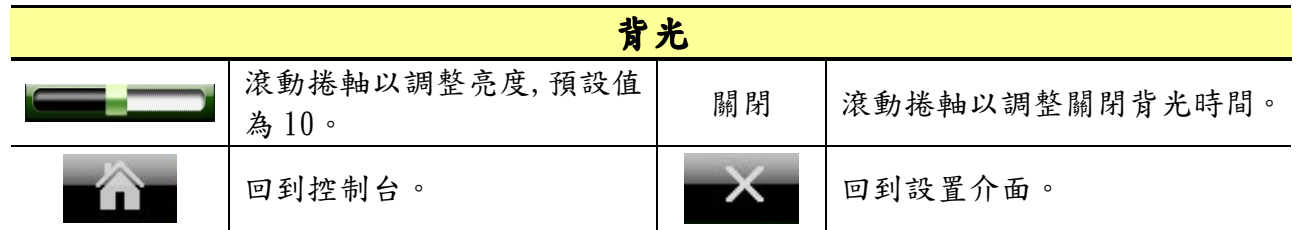

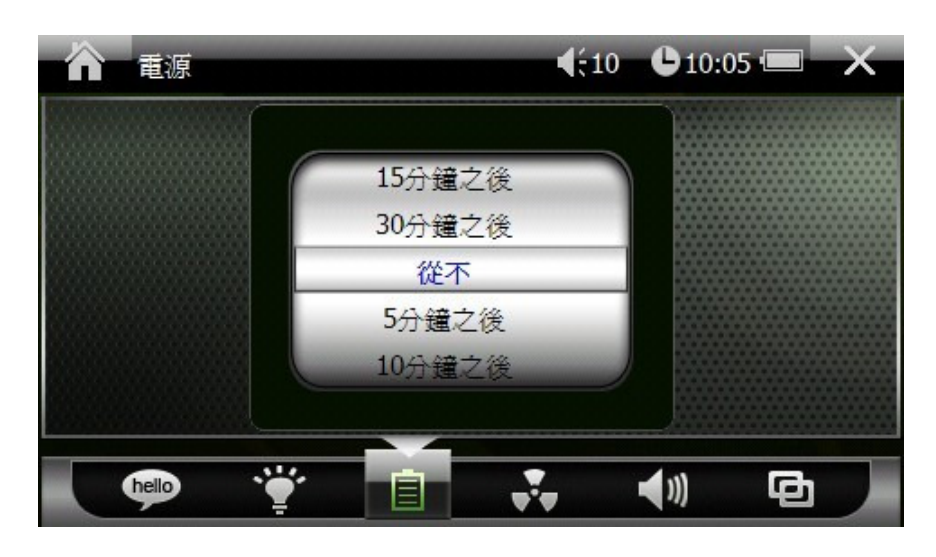

電源

滾動卷軸,以設定進入休眠模式時間。

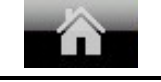

回到控制台。 回到設置介面。

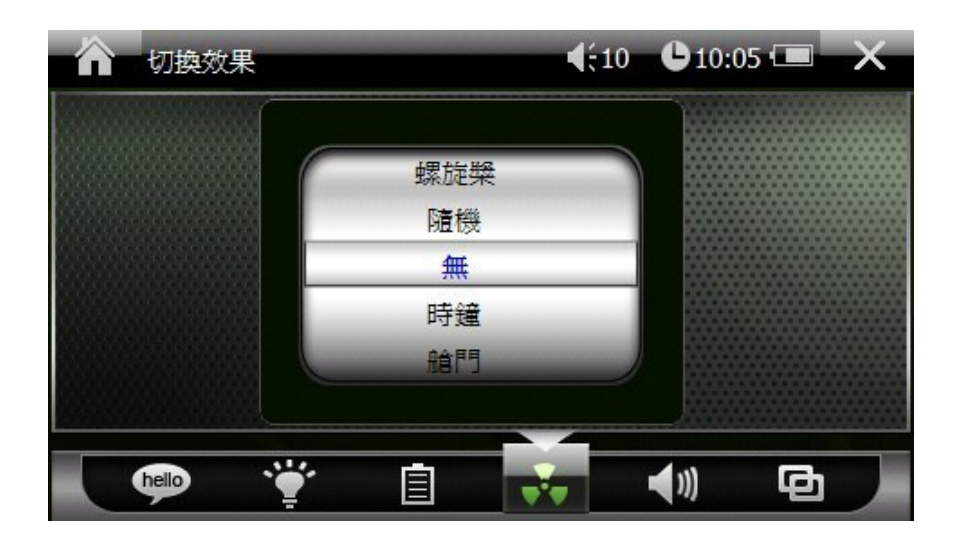

切換效果

滾動卷軸,以設定切換效果。

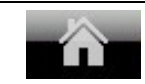

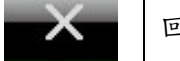

回到控制台。 回到設置介面。

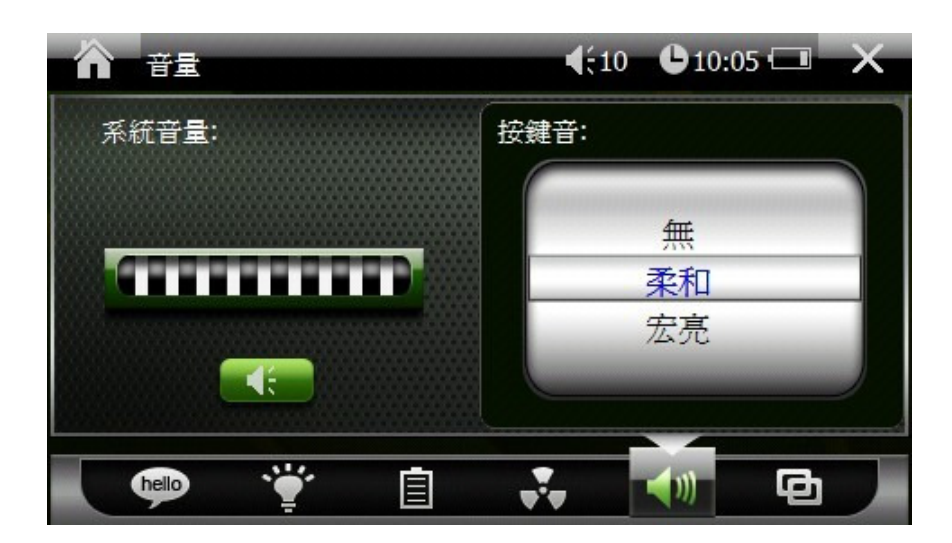

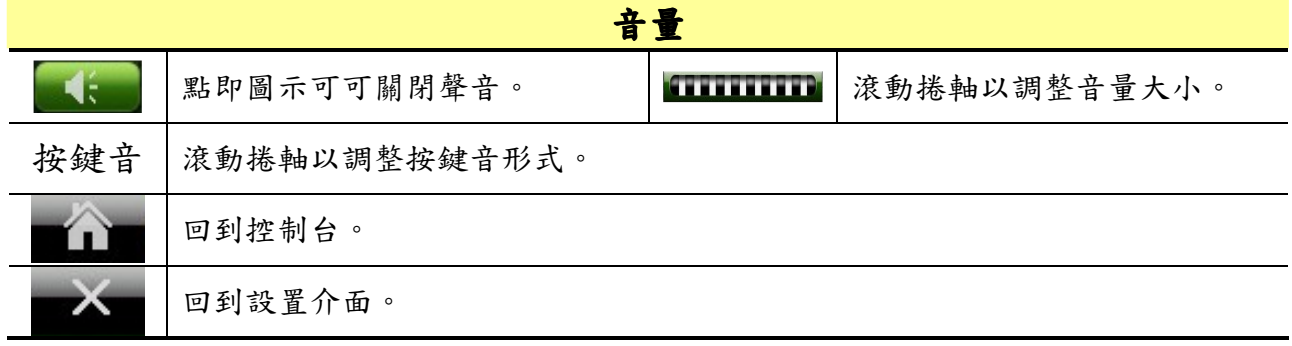

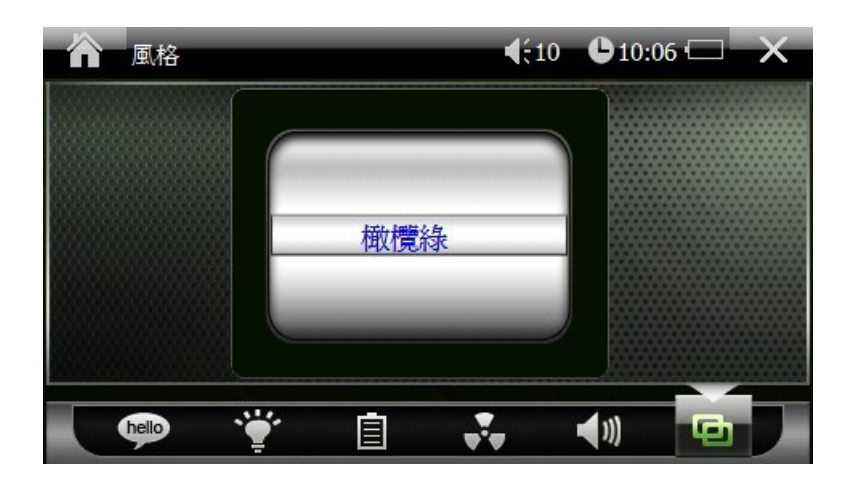

音量

滾動捲軸以選擇風格形式。

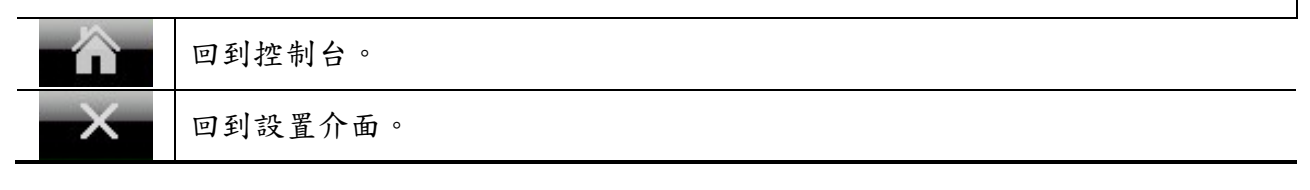

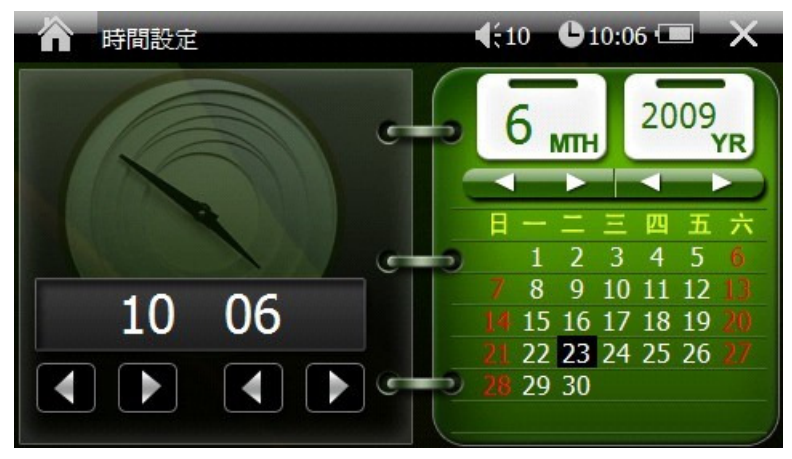

地區選項

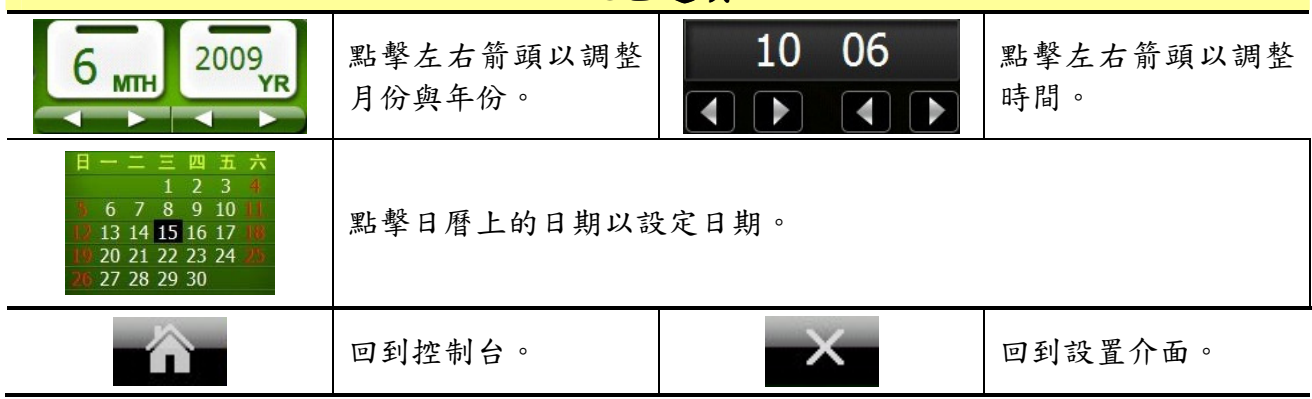

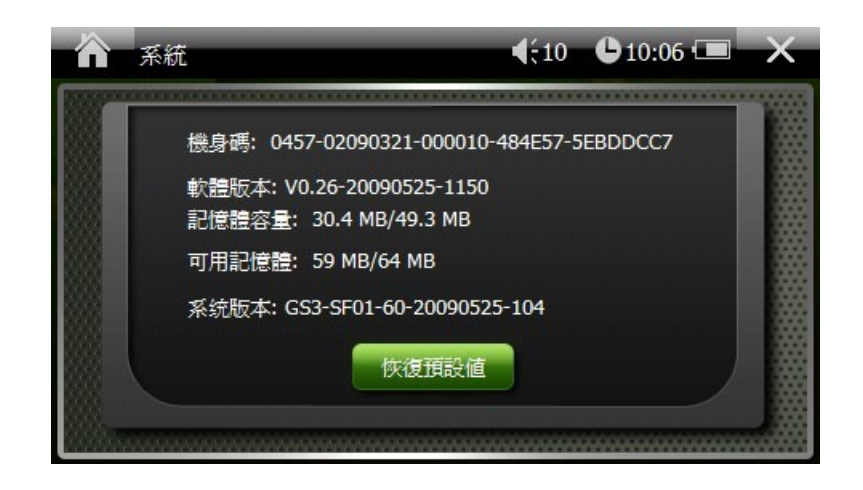

系統

系統資訊包括了機身碼,軟體版本,記憶體容量,可用記憶體,與系統版本。

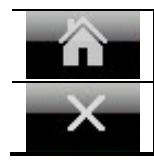

回到設置介面。

回到控制台。

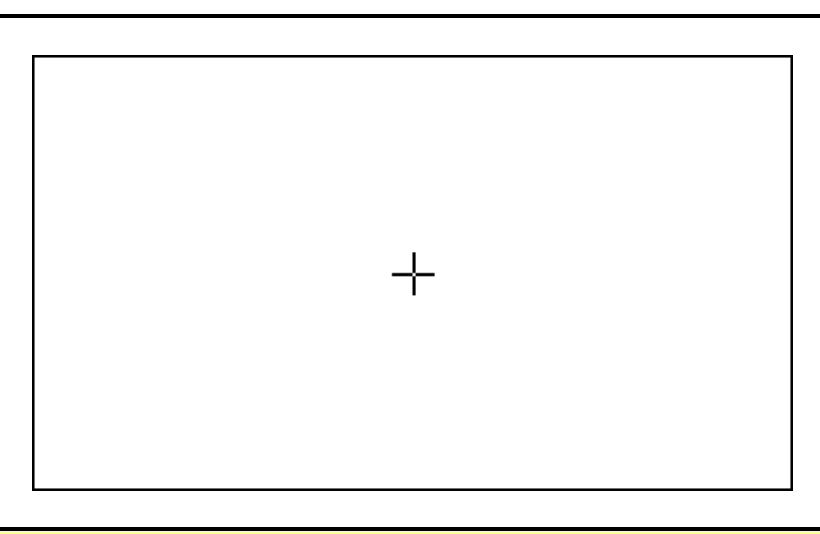

### 觸控螢幕

根據指示擊點螢幕的十字進行觸控螢幕校正。

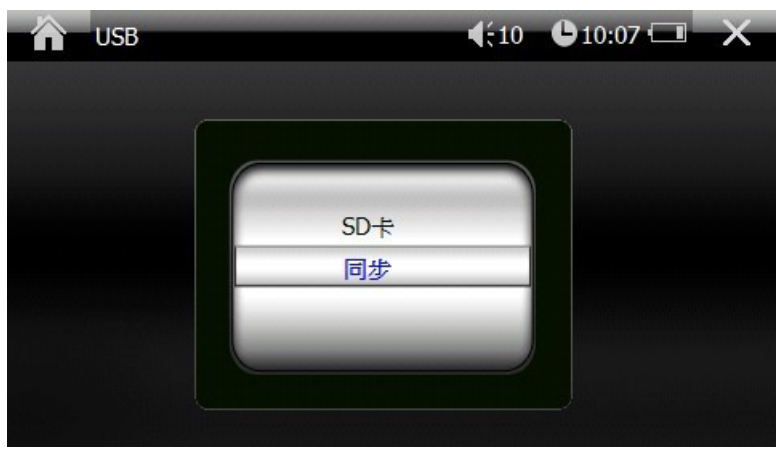

# **USB**  滾動捲軸,設定主機與電腦連線的模式。 回到控制台。 2000 - 2000 - 2000 - 2000 - 2000 - 2000 - 2000 - 2000 - 2000 - 2000 - 2000 - 2000 - 2000 - 20 Ωĭ  $(10 010.08)$ A 音樂播放器 00:00:00  $\textcircled{\tiny{\textcircled{\tiny{R}}}}$  $\circ$  $\boxed{\mathbf{C}}$ 音樂播放器 點擊此按鈕播放音樂。 2010年 | 12 | 點擊此按鈕停止播放音樂。 點擊此按鈕播放下一首音樂。 | | | | | 點擊此按鈕播放上一首音樂。 從播放清單中隨機選取播放音 依照播放清單循序播放音樂。 樂。 點擊此按鈕將使音樂播放器靜 點擊此按鈕將使音樂播放器放 音。 音。 編輯播放清單。 [ | | | | | | 所有檔案從播放列表中刪除。 回到控制台。 | | | | | | | 回到設置介面。 m

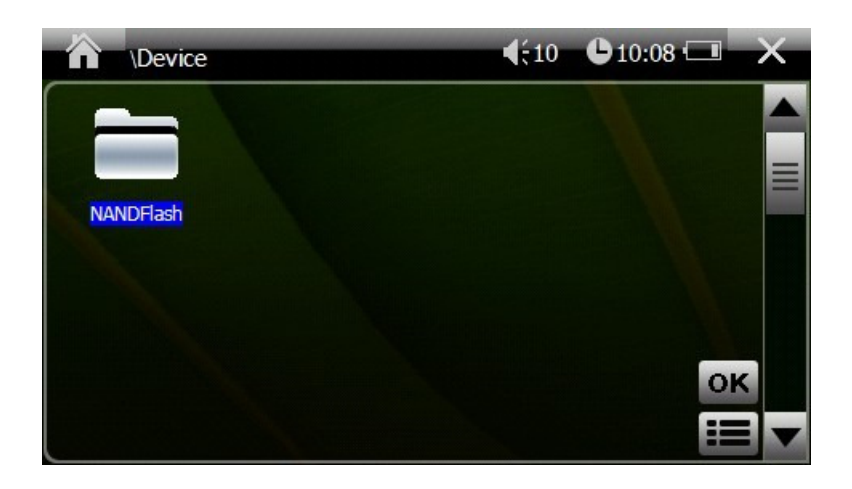

#### 編輯播放清單

再進入檔案清單的頁面下,將會顯示目錄夾內的音樂檔案。

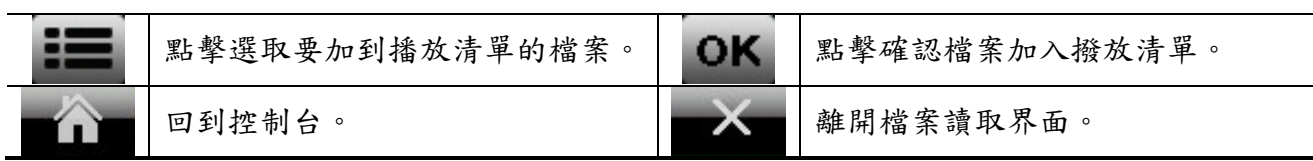

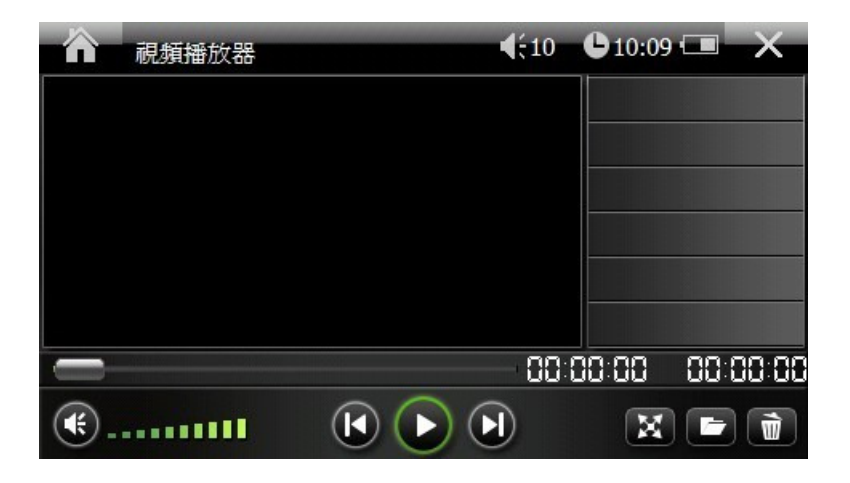

### 視頻播放器 點擊此按鈕播放放像。 | (1) |點擊此按鈕停止播放影像。 點擊此按鈕播放下一首。 | | | | | 點擊此按鈕播放上一首。 點擊圖示進入全螢幕顯示 點擊此按鈕將使視頻播放器放 模式。 音。 點擊此按鈕將使視頻播放 編輯播放清單。 器靜音。 所有檔案從播放列表中刪 W <del>所为個宗從彌次列衣「啊</del>」 | ■ | 回到控制台。<br>除。

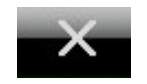

離開視頻撥放器界面。

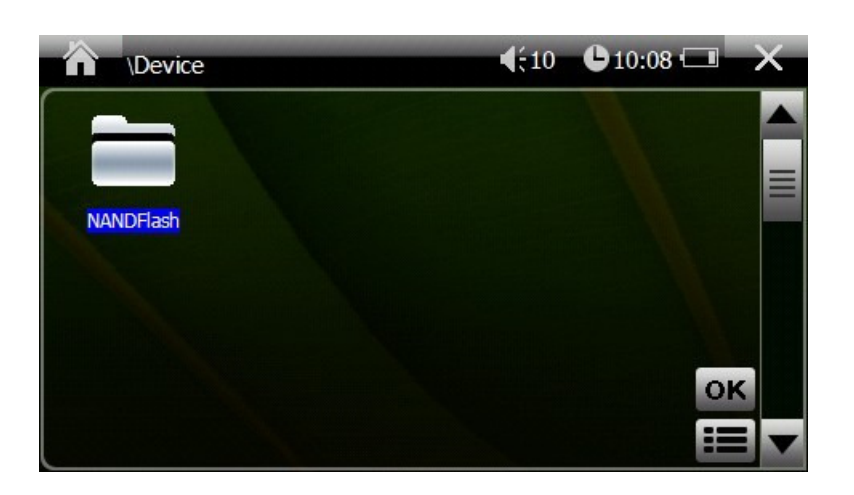

### 編輯播放清單

進入檔案清單的頁面下,將會顯示目錄夾內的影片檔案

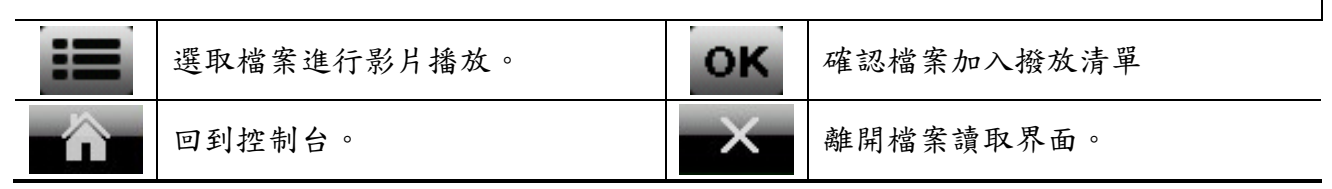

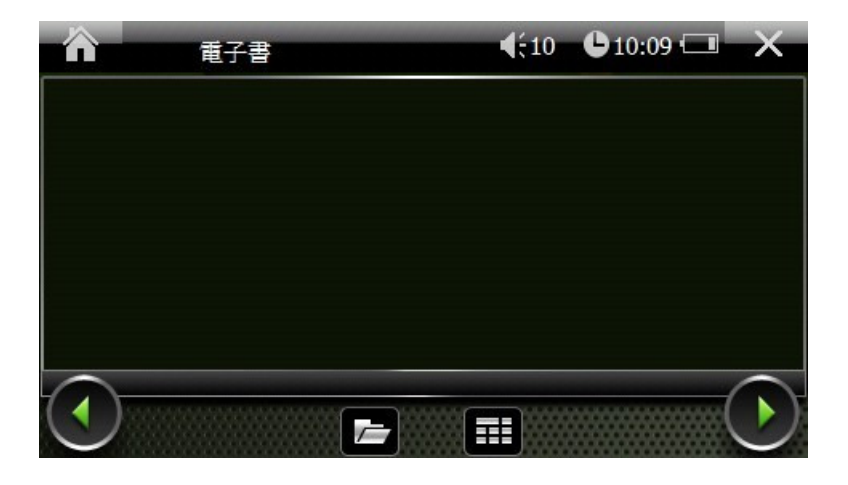

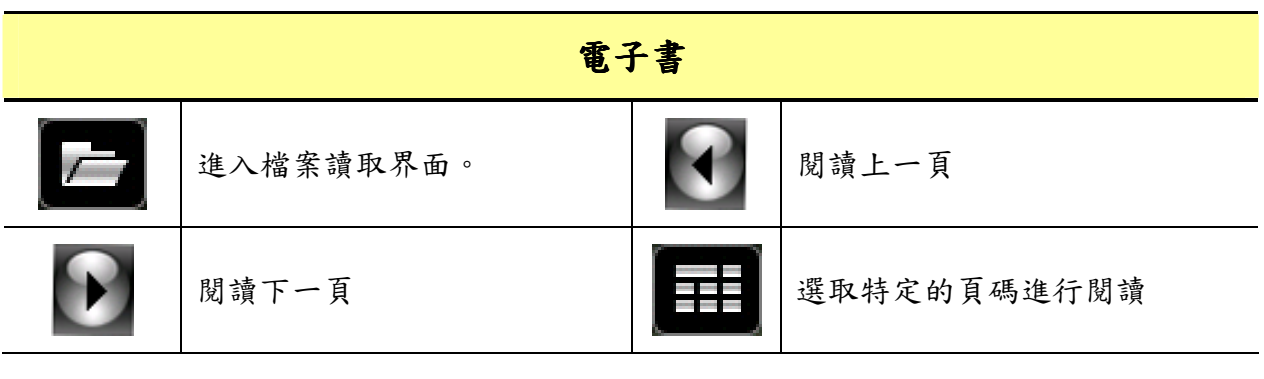

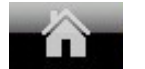

ŕ

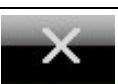

回到控制台。 **2008年1月1日 11:00 12:00 南開電子書介面。** 

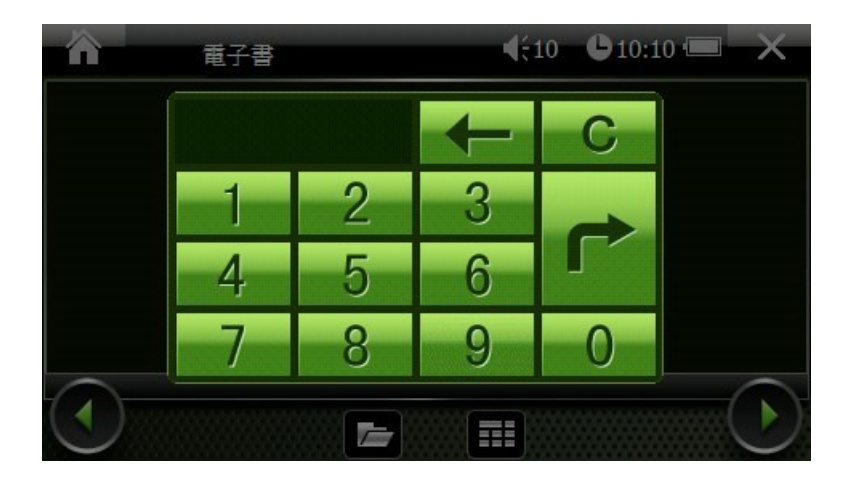

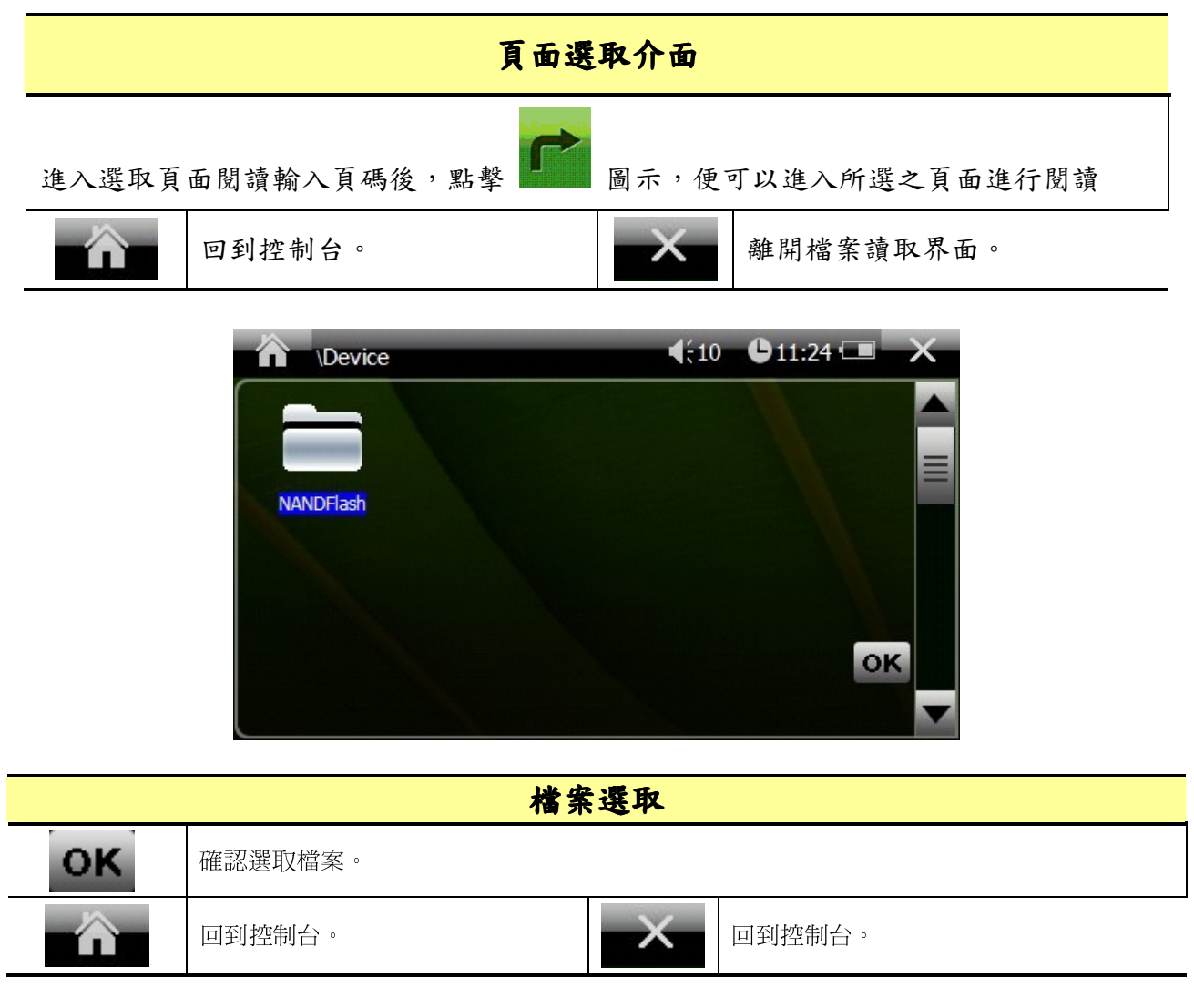

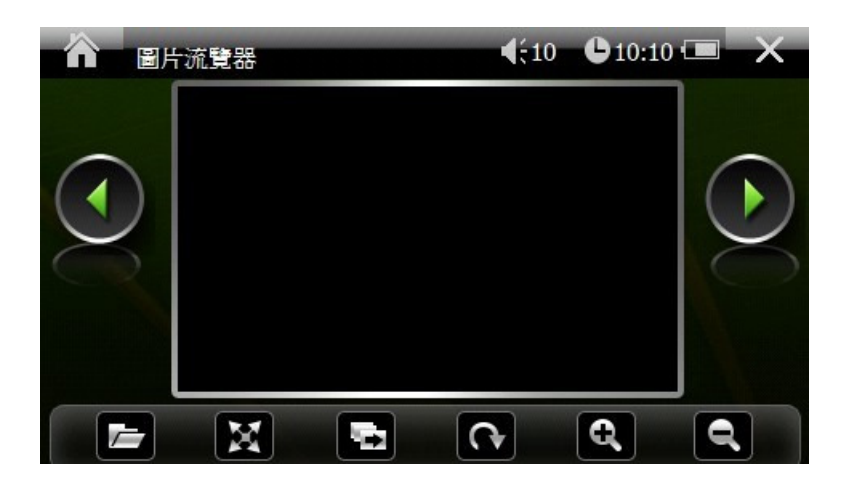

圖片瀏覽器

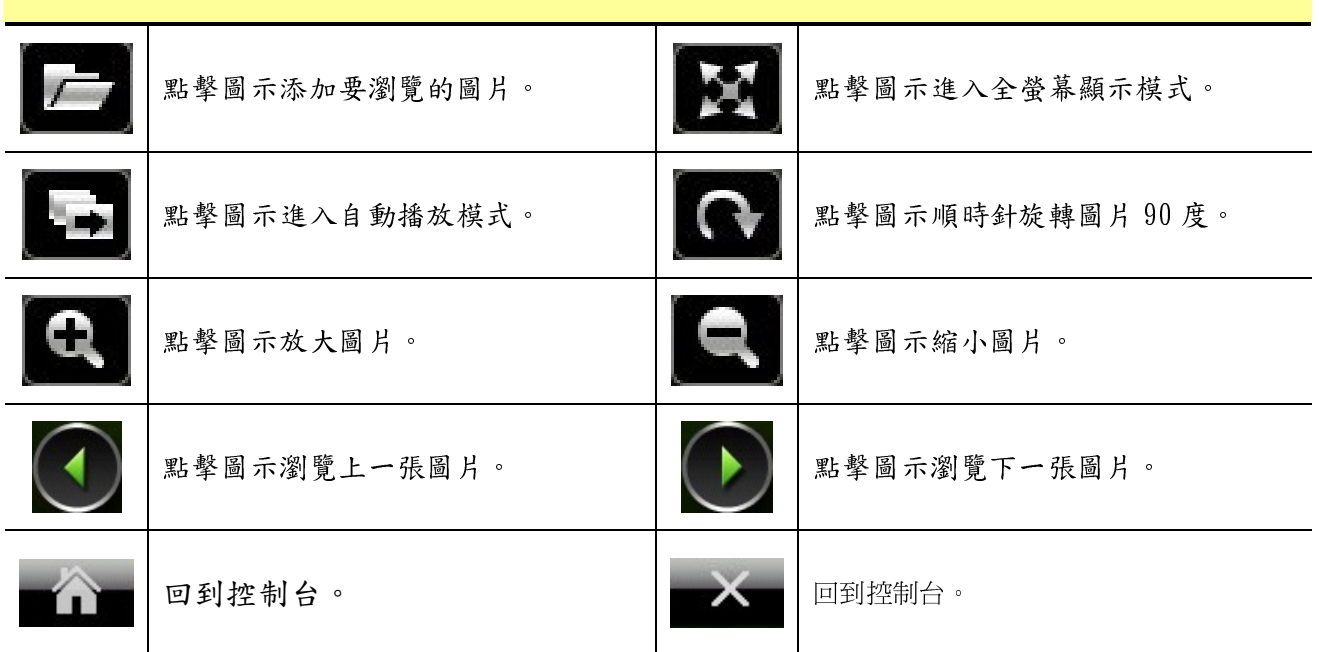

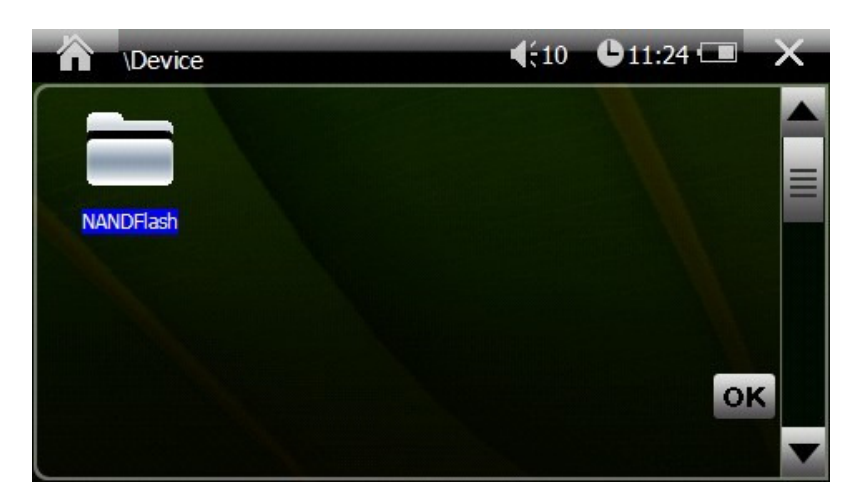

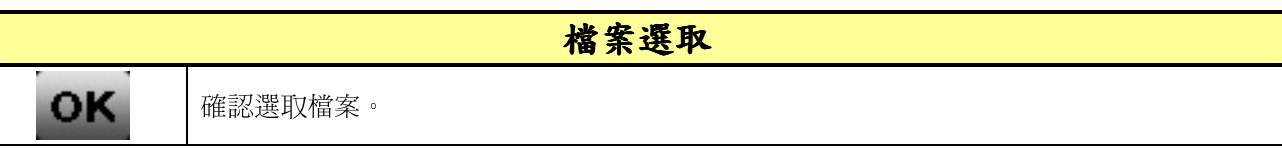

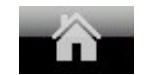

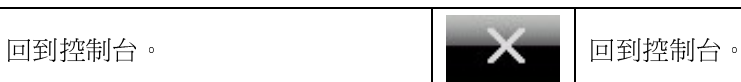

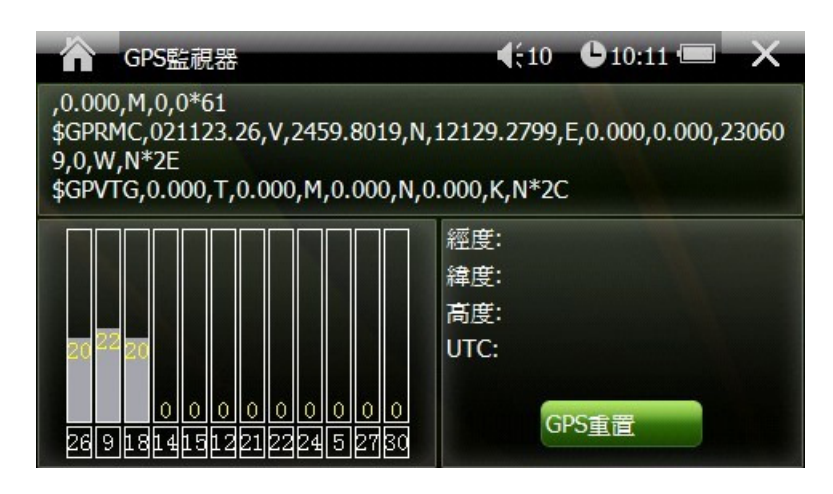

### GPS 監視器 GPS 監視器

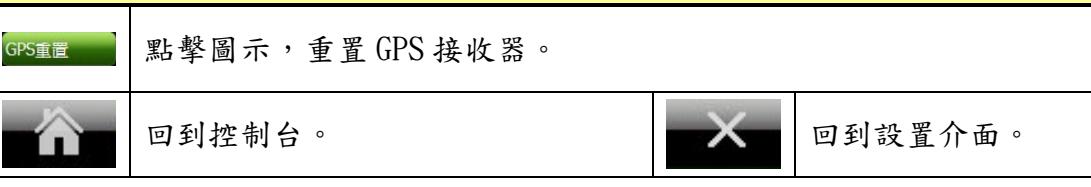

# 第八章疑難排解

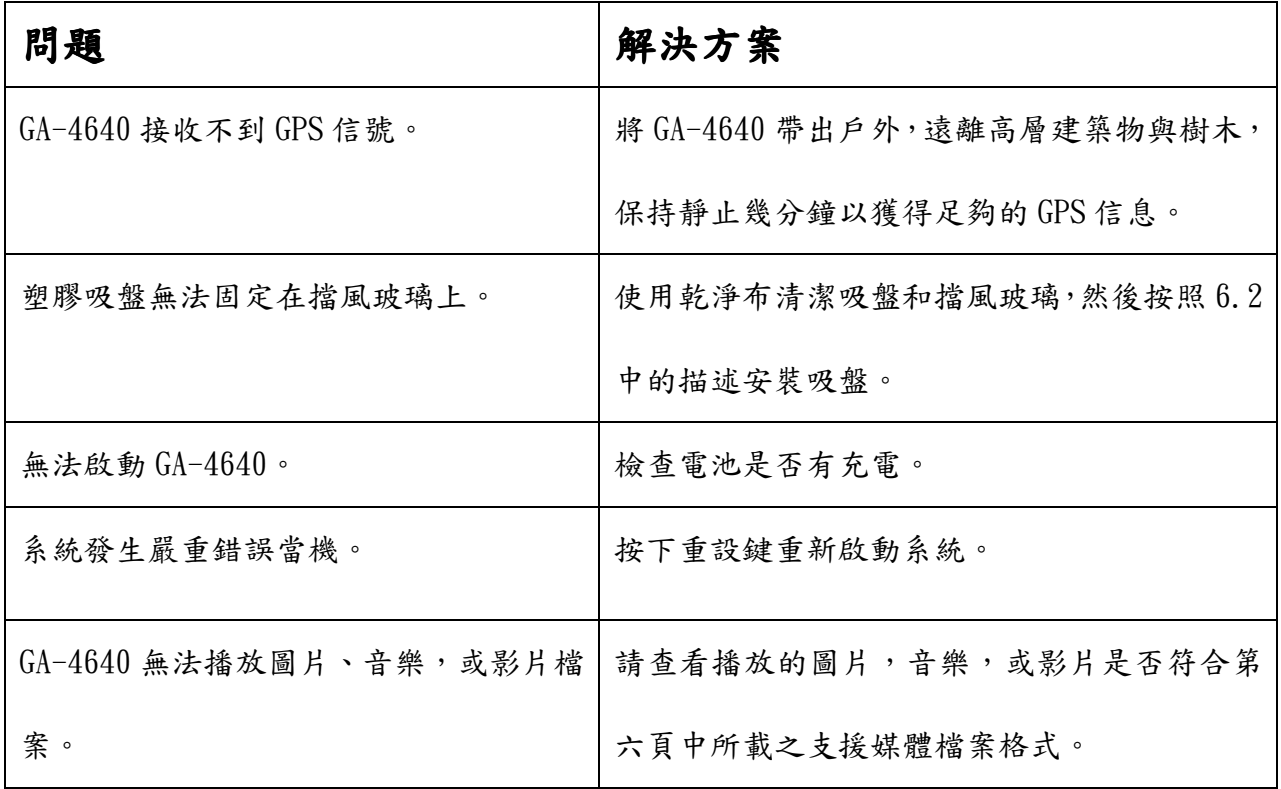

# FCC Notices

This device complies with part 15 of the FCC rules. Operation is subject to the following two conditions:

(1) This device may not cause harmful interference, and

(2) This device must accept any interference received, including interference that may cause undesired operation.

FCC RF Exposure requirements:

This device and its antenna(s) must not be co-located or operation in conjunction with any other antenna or transmitter.

NOTE: THE MANUFACTURER IS NOT RESPONSIBLE FOR ANY RADIO OR TV INTERFERENCE CAUSED BY UNAUTHORIZED MODIFICATIONS TO THIS EQUIPMENT. SUCH MODIFICATIONS COULD VOID THE USER'S AUTHORITY TO OPERATE THE EQUIPMENT.